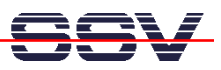

## **How to write a CGI program in C**

The embedded Web server of the PNP/1110 supports CGI (Common Gateway Interface) for running external programs on request of a Web browser. It is easy to write a CGI programs direct in C. Such kind of CGI programs can access any PNP/1110 resource. This is very important for some applications within the embedded area.

• **1. Step:** Edit your C source code. Use the following example if it is your first C-based CGI program for the PNP/1110 Web server.

```
// Simple CGI demo program. Use cross-gcc … 
// Vers. 1.00 - 06.Nov.2002 
// k.d.walter@t-online.de 
// Includes 
#include <stdio.h> 
#include <stdlib.h> 
#include <string.h> 
int main (int argc, char* argv[]) 
{ 
    // Build HTTP content-type... 
    printf ("Content-type: text/html\n"); 
   printf ("n");
    // Build HTML content... 
    printf ("<HTML>\n"); 
    printf ("<HEAD>\n"); 
   printf ("<TITLE>Title Line</TITLE>\n");
    printf ("</HEAD>\n"); 
    printf ("<BODY>\n"); 
    printf ("Hello User.\n"); 
    printf ("</BODY>\n"); 
    printf ("</HTML>\n"); 
    return (EXIT_SUCCESS); 
}
```
All output of the **printf** function calls goes direct to the Web browser. The basic idea is to generate standard HTML within the CGI program.

Please note: The two **printf** functions calls for building the HTTP content type are very important. Make sure that your CGI programs never missing these lines.

• **2. Step:** Build a executable form the source code. Use the **gcc** for this task.

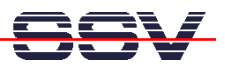

• **3. Step:** Transfer the executable from your development system to the PNP/1110. You can use a FTP session for this file transfer. It is necessary to place the executable file to the following directory:

## **/usr/local/www/cgi-bin**

• **4. Step:** Make sure that the CGI executable file owns the executable rights.. Just enter the following command within a Telnet session for set this right:

## **chmod +x name**

• **5. Step:** Run the CGI program with the help of a Web browser. Point the browser of your PC to the following URL:

## **http://192.168.0.126/cgi-bin/name**

Please note: We assume that the IP address of your PNP/1110 is 192.168.0.126. Modify the URL if you a using any other IP address.